**Kramer Electronics, Ltd.**

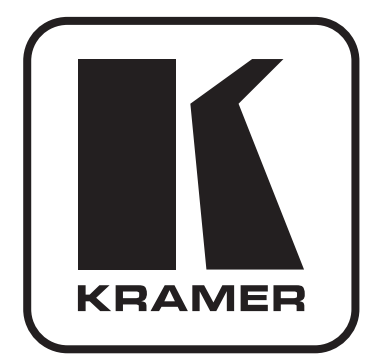

# **РУКОВОДСТВО ПО ЭКСПЛУАТАЦИИ**

**Приемник и ретранслятор по витой паре сигналов HDMI, RS-232 и ИК**

**Модель:**

**TP-576**

## **Содержание**

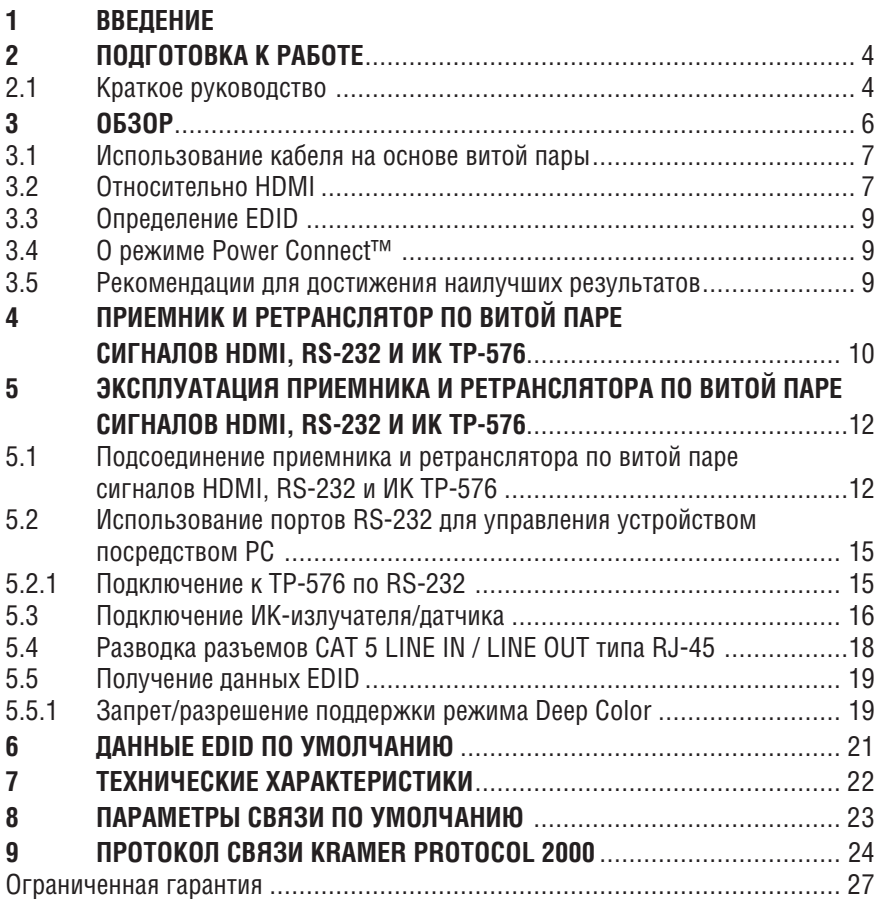

# **1 ВВЕДЕНИЕ**

Вас приветствует компания Kramer Electronics. Основанная в 1981 году, она предлагает профессионаламв области видео, звука и презентаций решения для огромного числа проблем, с которыми им приходится сталкиваться в повседневной работе — решения, созданные в творческом поиске, уникальные, но при этом доступные по цене. У качества нет пределов, и за последние годы большая часть изделий компании была переработана и усовершенствована. Более 1000 различных моделей представлены в одиннадцати группах<sup>1</sup>, которые четко разделены по функциям.

Поздравляем Вас с приобретением приемника и ретранслятора по витой паре сигналов HDMI, RS-232 и ИК модели Kramer **TP-576**. Этот прибор предназначен для следующих типовых приложений:

- Домашний кинотеатр, системы презентаций и мультимедийные системы
- Прокат и демонстрации

В комплект поставки входят:

- Приемник и ретранслятор по витой паре сигналов HDMI, RS-232 и ИК **TP-576**
- Блок питания (12 В постоянного тока)
- Настоящее руководство пользователя
- Монтажный набор

<sup>1</sup> Группа 1: Усилители-распределители; Группа 2: Видео и аудио коммутаторы, матричные коммутаторы и контроллеры; Группа 3: Видео, аудио, VGA/XGA процессоры; Группа 4: Интерфейсы и процессоры синхронизации; Группа 5: Интерфейсы на основе витой пары; Группа 6: Принадлежности и переходники для стоечного монтажа; Группа 7: Преобразователи развертки и масштабаторы; Группа 8: Кабели и разъемы; Группа 9: Коммуникации между помещениями; Группа 10: Принадлежности и адаптеры для стоек; Группа 11: Продукция Sierra

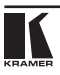

# **2 ПОДГОТОВКА К РАБОТЕ**

Рекомендуем Вам:

- Тщательно распаковать оборудование и сохранить оригинальную коробку и упаковочные материалы для возможных перевозок в будущем;
- Ознакомиться с содержимым данного Руководства пользователя;
- Воспользоваться высококачественными кабелями Kramer высокого разрешения.

ПРИМЕЧАНИЕ: **TP-576** предназначен для использования с проводкой на основе экранированной витой пары (STP), подробнее см. подраздел 3.1.

# **2.1 Краткое руководство**

В таблице краткого руководства отражены основные этапы настройки и эксплуатации.

### Подготовка к работе

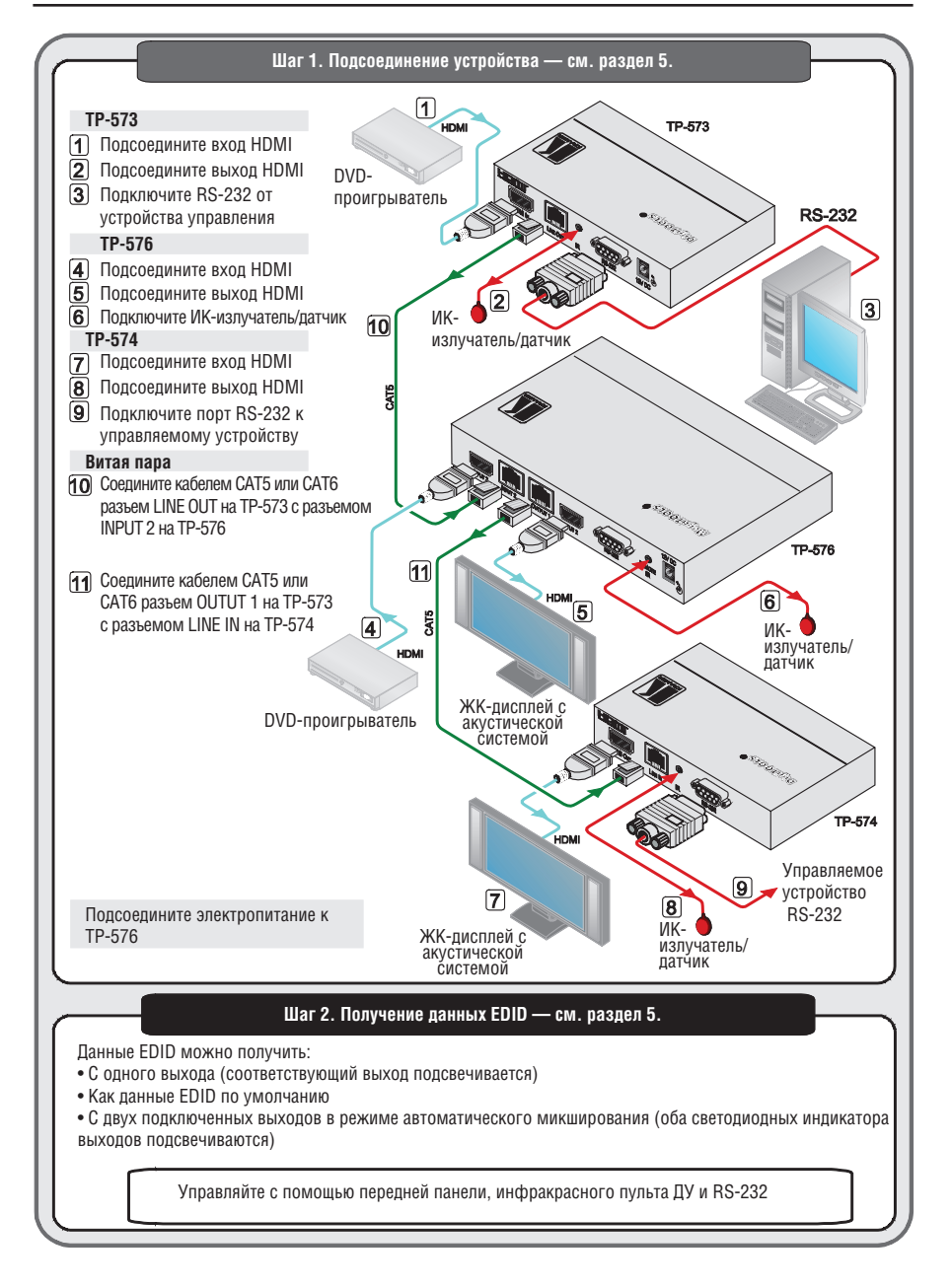

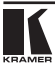

# **3 Обзор**

Прибор **TP-576** представляет собой приемник и ретранслятор по витой паре сигналов HDMI, RS-232 и ИК. **TP-576** принимает сигнал HDMI либо от локального источника сигнала HDMI, либо от передатчика (например, Kramer **TP-573**) через разъем LINE IN типа RJ-45.

**TP-576** декодирует эти входные сигналы в локальные выходные сигналы и одновременно передает их в приемник сигнала витой пары (например, **TP-574**), который выполняет их обратное преобразование в HDMI, RS-232 и ИК сигналы.

С помощью **TP-576** имеется возможность передачи по кабелю на основе витой пары:

- Данных EDID (Extended Display Information Data расширенные данные идентификации дисплея) и сигналов HDCP между **TP-573** и **TP-574**
- Сигналов HPD (Hot Plug Detect обнаружения «горячего» подключения) от устройства отображения в источник сигнала

Отличительные особенности **TP-576**:

- Полоса пропускания до 2,25 Гбит/с на графический канал (1,65 Гбит/с для входов и выходов на витой паре), что соответствует разрешающей способности до UXGA/WUXGA на 60 Гц и всем разрешениям HD.
- Скорость передачи данных RS-232 до 38,4 кбит/с
- Совместимость с HDTV
- Диапазон передачи до 100 м с использованием кабелей типа STP
- Двунаправленные интерфейсы RS-232 и ИК. Вход/выход ИК передает и принимает ИК-команды по кабелю типа CAT5 (совместим с излучателями и внешним ИК-приемником Kramer: **C-A35M/IRR**, **C-A35M/IRE** или **C-A35M/2IRE**)
- Рабочая дальность системы до 90 м на 1080i, или до 30 м на 1080p при использовании экранированного кабеля **BC-DGKat524**; 90 м на 1080i, или до 70 м на 1080p при использовании экранированного кабеля **BC-DGKat623**; 100 м на 1080i или до 90 м на 1080p при использовании экранированного кабеля **BC-DGKat7a23**. Следует иметь в виду, что диапазон передачи зависит от разрешения сигнала и используемой графической платы и устройства отображения. Дистанции при использовании кабелей CAT 5, CAT 6 и CAT 7a других производителей, помимо компании Kramer, могут не достигать таких значений.

Пользуйтесь совместно с **TP-576** только экранированными кабелями. Экран кабельного заземления должен подсоединяться/распаиваться к экранам обоих разъемов RJ-45.

- Поддержка HDMI: HDMI (версия 1.4 с Deep Color (на входе HDMI)), x.v.Color™, звуковыми каналами несжатого звука HDMI, Dolby TrueHD, DTS-HD
- Сквозной канал 3D
- Система Power Connect System™ одно подсоединение к **TP-576** обеспечивает электропитание передатчика, приемника и устройств линейного передатчика
- Возможность считывания и сохранения в энергонезависимой памяти данных EDID по умолчанию, или блока EDID с любого или обоих выходных устройств, и, таким образом, возможность впоследствии получения данных EDID источниками сигнала HDMI, даже если устройство отображения не подсоединено
- Светодиодная индикация выбранного входа и активного выхода

**TP-576** имеет электропитание 12 В постоянного тока и размещен в корпусе типа MegaTOOLS®, при этом два устройства могут монтироваться в смежные ячейки стойки типоразмера 1U с помощью опционального адаптера для монтажа в стойку **RK-T2B**.

## **3.1 Использование кабеля на основе витой пары**

Инженерами Kramer разработаны особые кабели на основе витой пары для наилучшего соответствия нашим изделиям для витой пары: Kramer **BC-DGKat524** (CAT 5, калибр 24 AWG), Kramer **BC-DGKat623** (кабель CAT 6, калибр 23 AWG), и Kramer **BC-DGKat7a23** (кабель CAT 7a, калибр 23 AWG). Эти специально изготовленные кабели значительно превосходят обычные кабели CAT 5 / CAT 6 / CAT 7a.

Примечание: **TP-573 / TP-574** неспособны работать с неэкранированными кабелями.

## **3.2 Относительно HDMI**

Мультимедийный интерфейс высокого разрешения (High-Definition Multimedia Interface, или HDMI) — это полностью цифровой (обеспечивающий полностью цифровое воспроизведение видео без потерь, свойственных аналоговым интерфейсам, и без необходимости в цифро-аналоговомпреобразовании) аудиовизуальныйинтерфейс,широко распространенный в индустрии развлечений и домашних кинотеатров. Он выдает изображение с максимально высоким разрешением и качеством звучания.

HDMI, логотип HDMI и High-Definition Multimedia Interface являются торговыми марками или зарегистрированными торговыми марками HDMI licensing LLC.

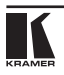

HDMI, в частности:

- Обеспечивает простоту (с сочетаниемвидеосигнала имногоканального звукового сигнала в одном кабеле) и снижение затрат, сложности и неопределенности, связанных с множеством кабелей, используемых в настоящее время в аудиовизуальных системах, при взаимодействии между любыми аудиовизуальными источниками сигнала, например, декодером каналов кабельного телевидения, DVD-проигрывателем или AV-ресивером, с видеомонитором, например, с цифровым плоскопанельным ЖК/плазменным телевизором (DTV), с помощью одного длинного кабеля (технология HDMI рассчитана на использование конструкции стандартного кабеля с медным проводником длиной до 15 м).
- Поддерживает стандартный видеосигнал, улучшенный видеосигнал и видеосигнал высокого разрешения совместно с многоканальным звуковым сигналом при помощи одного кабеля. HDMI поддерживает множество звуковых форматов, от стандартного стереофонического до многоканального объемного звука. HDMI имеет возможность поддержки звука Dolby 5.1 и звуковых форматов высокого разрешения.
- Передает сигналы всех стандартов ATSC HDTV и поддерживает 8-канальный звуковой сигнал с полосой пропускания, имеющей резерв для соответствия усовершенствованиям и требованиям, которые появятся в дальнейшем.
- Дает покупателям преимущества качества превосходного несжатого цифрового видео, передаваемого через один кабель и удобный разъем. HDMI обеспечивает качество и функциональность цифрового интерфейса, в то же время поддерживая форматы несжатого видео в простой, оправданной по стоимости манере.
- Обратно совместим с DVI (цифровым визуальным интерфейсом).
- Поддерживает двустороннюю коммуникацию между источником видеосигнала (например, DVD проигрывателем) и цифровым телевизором, расширяя функциональные возможности системы например, автоматическая смена конфигурации или воспроизведение одним нажатием кнопки.

HDMI способен поддерживать существующие форматы видеосигналов высокого разрешения (720p, 1080i и 1080p/60), форматы со стандартным разрешением, например, NTSC или PAL, а также 480p и 576p.

# **3.3 Определение EDID**

Расширенные данные идентификации дисплея (EDID), по определению Ассоциации по стандартам в области видеоэлектроники (VESA), — это структура данных, передаваемых дисплеем для описания его свойств на видеокарту (или на иной источник графического сигнала). EDID позволяет **TP-576** «знать», какого типа монитор подсоединен к выходу. В состав EDID входит наименование предприятия-изготовителя, тип изделия, временные характеристики, поддерживаемые дисплеем, размер дисплея, данные о яркости и (только для цифровых дисплеев) данные о расположении пикселей. Кроме того, для HDMI-устройств здесь же содержатся данные о типе звукового сигнала, поддерживаемого дисплеем

# **3.4 О режиме Power Connect™**

Режим Power Connect™ **TP-576** позволяет подавать электропитание и на приемник, и на передатчик, если они находятся в пределах 90 м от **TP-576**. Функциональность Power Connect™ сохраняется до тех пор, пока кабель способен передавать электропитание. На расстояниях до 50 м можно пользоваться стандартным кабелем CAT 5, на больших расстояниях следует пользоваться кабелем большего сечения. На таких расстояниях кабель CAT 5 по-прежнему способен передавать звуковые и видеосигналы, однако не может передавать электропитание.

## **3.5 Рекомендации для достижения наилучших результатов**

Для достижения наилучших результатов:

- Пользуйтесь только высококачественными соединительными кабелями, избегая таким образом помех, потерь качества сигнала из-за плохого согласования и повышенных уровней шумов (что часто связано с низкокачественными кабелями).
- Располагайте **TP-576** как можно дальше от мест с повышенной влажностью, запыленностью или от прямого солнечного света.

**ВНИМАНИЕ**: Внутри устройства нет составных частей, подлежащих обслуживанию пользователем.

**ОСТОРОЖНО**: Пользуйтесь только настенным адаптером входного электропитания, который входит в комплект поставки данного устройства.

**ОСТОРОЖНО**: Отсоедините электропитание и отключите адаптер от розетки, прежде чем устанавливать или снимать устройство, а также перед его обслуживанием.

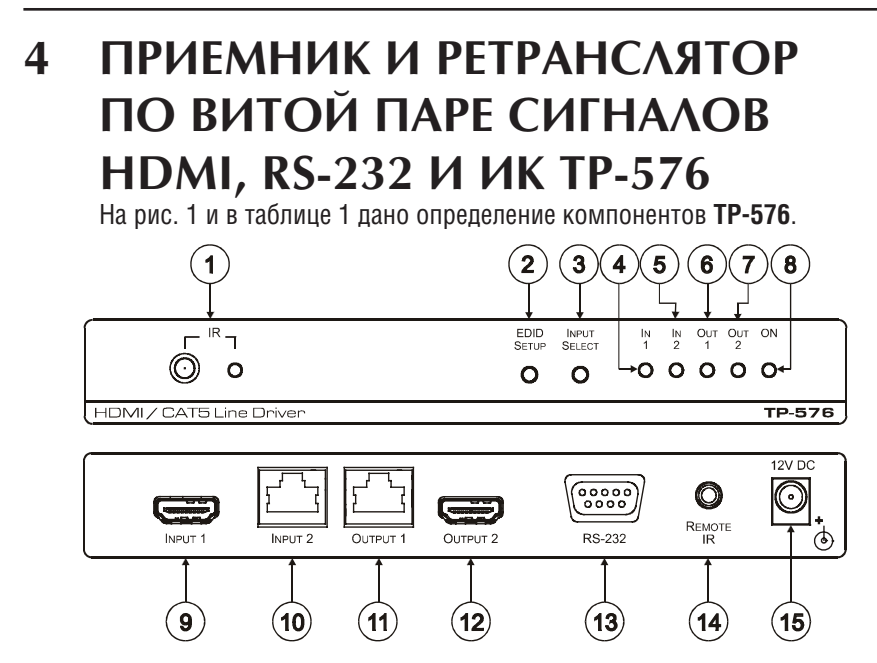

Рис. 1. Приемник и ретранслятор по витой паре сигналов HDMI, RS-232 и ИК TP-576

### Таблица 1. Компоненты приемника и ретранслятора по витой паре сигналов HDMI, RS-232 и ИК TP-576

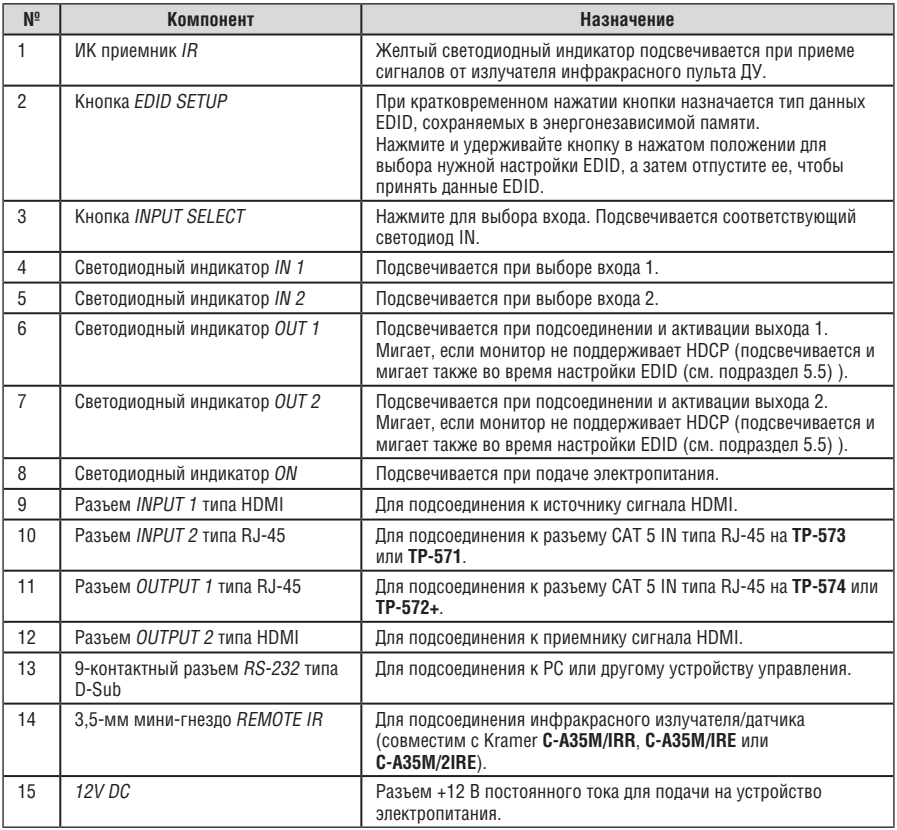

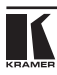

# **5 Эксплуатация приемника и ретранслятора по витой паре сигналов HDMI, RS-232 и ИК TP-576**

В настоящем разделе описан порядок:

- Подсоединения **TP-576** (см. подраздел 5.1)
- Подсоединения портов RS-232 (см. подраздел 5.2)
- Подсоединения ИК-излучателей датчиков (см. подраздел 5.3)
- Разводки разъемов CAT 5 типа RJ-45 (см. подраздел 5.4)
- Использования кнопки EDID SETUP (см. подраздел 5.5).

# **5.1 Подсоединение приемника и ретранслятора по витой паре сигналов HDMI, RS-232 и ИК TP-576**

Чтобы подсоединить **TP-576** к линейному передатчику HDMI/RS-232/ИК и к линейному приемнику HDMI/RS-232/ИК в соответствии с примером, приведенном на рис. 2, действуйте в следующем порядке:

## **На TP-573**:

- 1. Подсоедините источник сигнала HDMI (например, DVD-проигрыватель) к разъему HDMI IN.
- 2. Подсоедините ИК-датчик или излучатель к 3,5-мм мини-гнезду IR (см. подраздел 5.3),
- 3. Подсоедините PC к 9-контактному разъему RS-232 типа D-Sub. Действуя иначе, можно подключить управляемое посредством RS-232 устройство к порту RS-232 на **TP-573**, а PC — к порту RS-232 на **TP-574** (см. подраздел 5.2).

# **На TP-576**:

- 1. Подсоедините источник сигнала HDMI (например, DVD-проигрыватель) к разъему HDMI INPUT 1
- 2. Подсоедините кабель типа CAT 5 или CAT 6 (Kramer **BC-DGKat524** или **BC-DGKat623** соответственно) от **TP-573** к разъему для витой пары INPUT 2 типа RJ-45.
- 3. Подсоедините ИК-датчик или излучатель к 3,5-мммини-гнезду REMOTE IR (см. подраздел 5.3).
- 4. Подсоедините блок питания на 12 В постоянного тока (для подачи электропитания как на **TP-576**, так и на **TP-573** и **TP-574**) (на рис. 2 не показан).

## **На TP-574**:

- 5. Подсоедините разъем HDMI OUT к приемнику HDMI (например, к ЖКдисплею с акустической системой).
- 6. Подсоедините ИК-датчик или излучатель к 3,5-мм мини-гнезду IR (см. подраздел 5.3).
- 7. Подсоедините 9-контактный разъем RS-232 типа D-Sub к приемнику RS-232 (например, к устройству, управляемому посредством RS-232).

Действуя иначе, можно подключить управляемое посредством RS-232 устройство к порту RS-232 на **TP-573**, а PC — к порту RS-232 на **TP-574** (см. подраздел 5.2).

- 8. Подсоедините кабель типа CAT 5 или CAT 6 (Kramer **BC-DGKat524** или **BC-DGKat623** соответственно) от **TP-576** к разъему для витой пары LINE IN типа RJ-45.
- 9. Подсоедините блок питания на 12 В постоянного тока (на рис. 2 не показан).

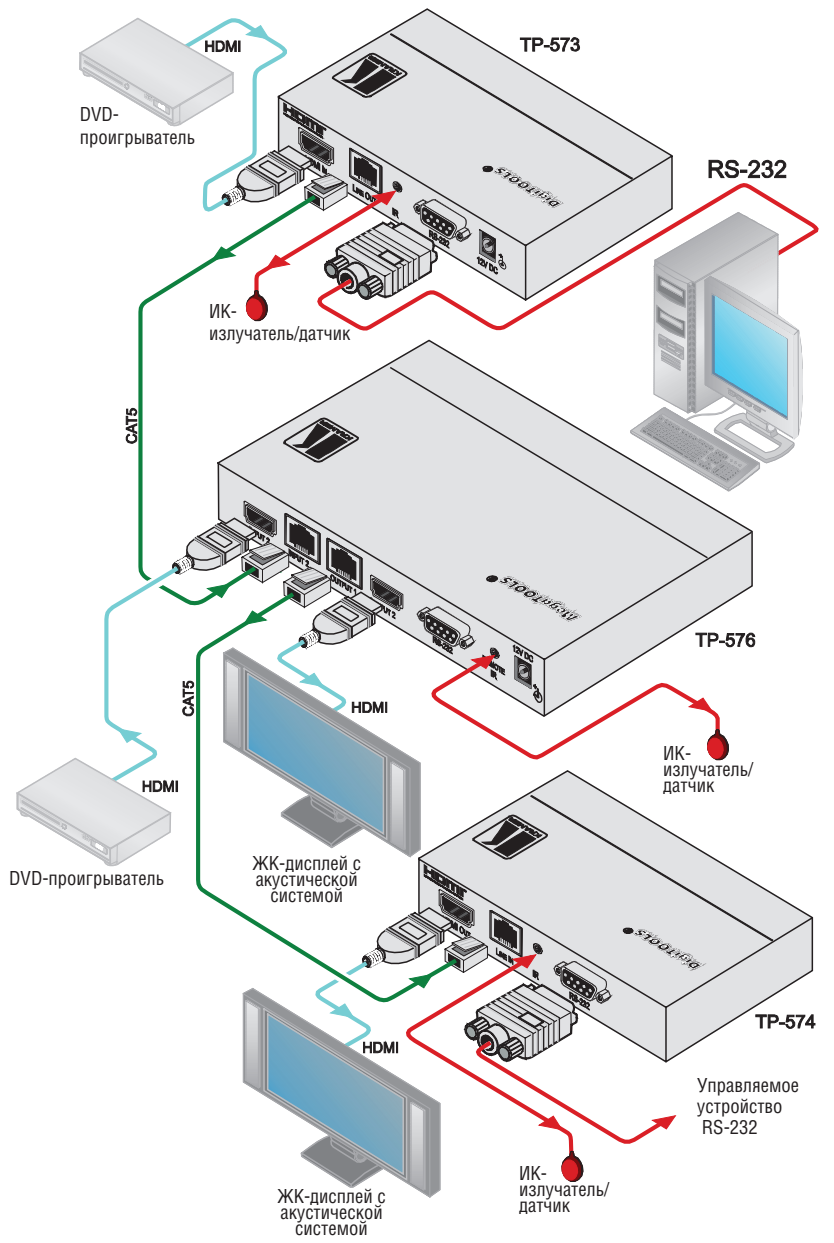

Рис. 2. Подсоединение приемника и ретранслятора по витой паре сигналов HDMI, RS-232 и ИК TP-576

# **5.2 Использование портов RS-232 для управления устройством посредством PC**

**TP-576** пропускает двунаправленные сигналы RS-232 между **TP-573** и **TP-574**. Например, PC, подключенный к порту RS-232 на **TP-573**, может <u>управл</u>ять устройством, управляемым по RS-232, подключенным к **TP-574**.

Можно подключить PC к порту RS-232 на **TP-576** с помощью прямого кабеля (см. подраздел 5.2.1), чтобы управлять только **TP-576**.

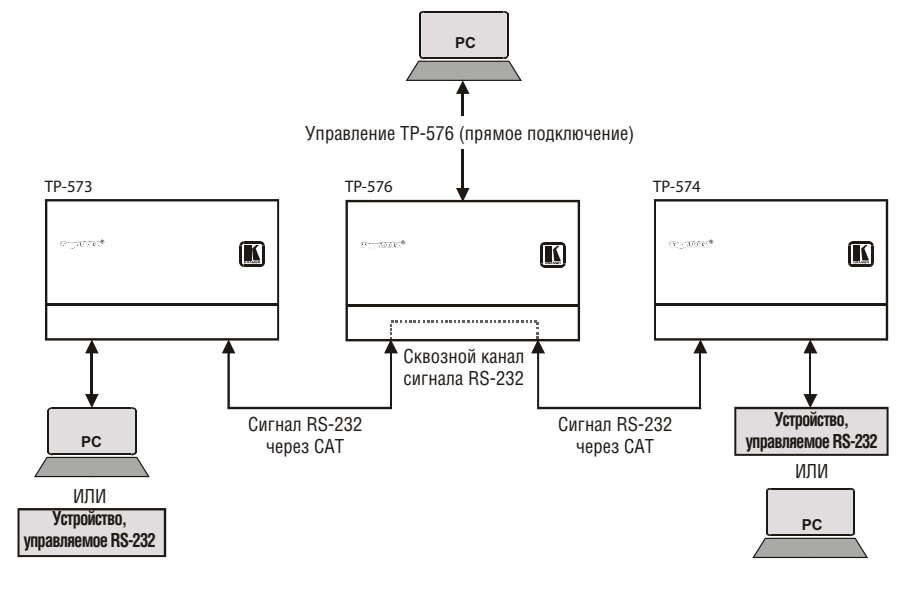

Рис. 3. Сигналы RS-232 TP-576

## **5.2.1 Подключение к TP-576 по RS-232**

Имеется возможность подключения **TP-576** по соединению RS-232 с помощью, например, PC. Следует иметь в виду, что подсоединение нульмодемного адаптера не требуется.

Чтобы подключить **TP-576** через RS-232, подсоедините 9-контактный разъем RS-232 типа D-sub на задней панели устройства **TP-576** с помощью 9-проводного кабеля с прямой распайкой (необходимо подключение только контакта 2 к контакту 2, контакта 3 к контакту 3 и контакта 5 к контакту 5) к 9-контактному разъему RS-232 типа D-sub на PC.

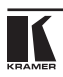

# **5.3 Подключение ИК-излучателя/датчика**

В состав **TP-576** входит ИК-датчик и 3,5-мм мини-гнездо REMOTE IR, к которому можно подсоединить либо датчик, либо излучатель.

В системе передатчик-приемник, которая состоит, например, из **TP-573** и **TP-574**, функционирование ИК-системы ДУ определяется ИКкомпонентами (излучателем или датчиком), которые подключены к разъемам REMOTE IR или IR (для **TP-573** и **TP-574** соответственно) типа 3,5-мм мини-гнездо.

Для управления любым устройством в этой системе пользуйтесь соответствующим ИК-пультом ДУ. Например, пульт ДУ Kramer подойдет для управления устройствами Kramer. Для управления ЖК-дисплеем Вам понадобится воспользоваться пультом ДУ ЖК дисплея, и т.д.

Доступно много вариантов систем ИК-управления; в настоящем разделе<br>описано несколько вариантов: описано несколько вариантов:

## **ИК управление системой — пример I**

В приведенном на рис. 4 примере ИК-излучатели закреплены на DVDпроигрывателе, подключенном к **TP-573**, и ЖК дисплее, подключенном к **TP-574**.

Направляйте передатчик соответствующего ИК-пульта ДУ на окошко ИК-датчика **TP-576** (или на ИК-датчик, который подключен к разъему REMOTE IR типа 3,5 мм мини-гнездо) для управления **TP-576**, DVD-проигрывателем и ЖК-дисплеем.

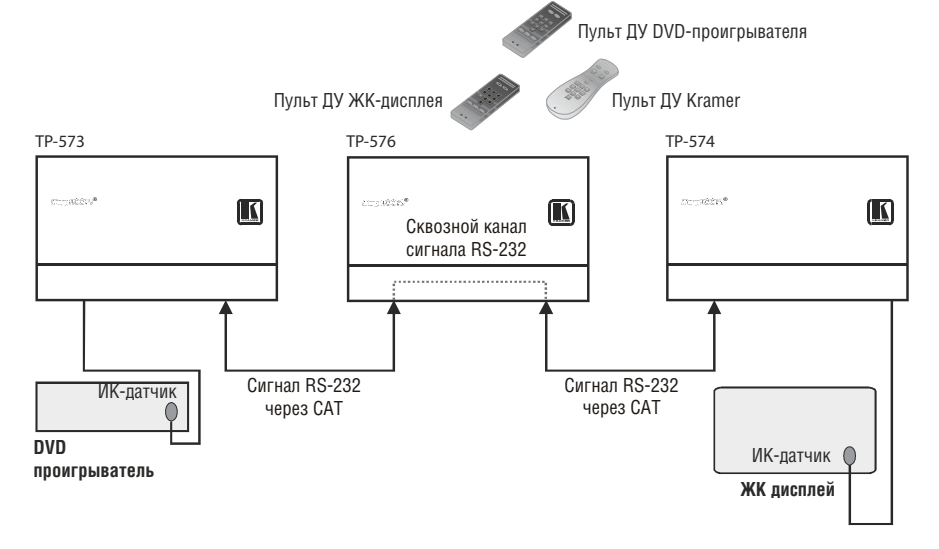

Рис. 4. ИК управление TP-576 — пример I

## **ИК управление системой — пример II**

В приведенном на рис. 5 примере ИК-излучатель подключен к разъему IR типа 3,5-мм мини-гнездо на **TP-573**, и ИК-излучатель прикреплен к ЖКдисплею, подключенному к **TP-574**.

Направляйте пульт ДУ ЖК дисплея либо на ИК-датчик на **TP-573**, либо на окошко ИК-приемника **TP-576** для управления ЖК-дисплеем. Направляйте пульт ДУ Kramer на окошко ИК-приемника **TP-576**, чтобы управлять **TP-576**.

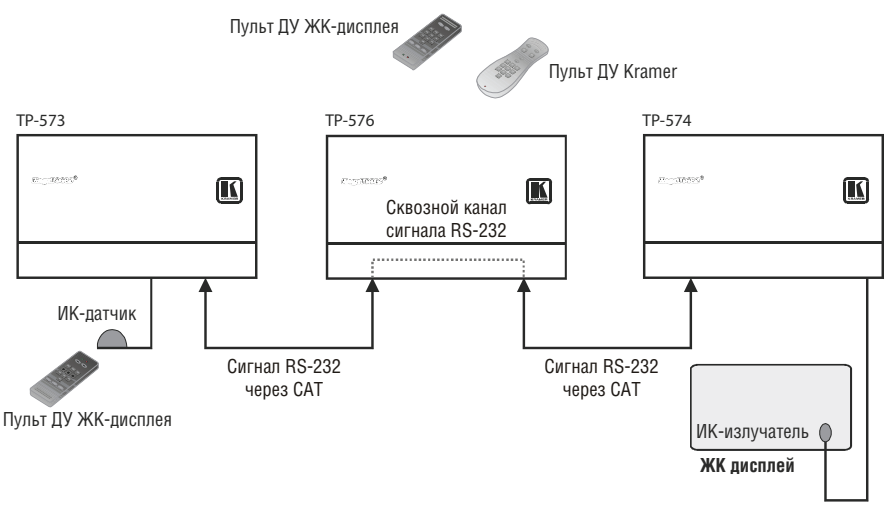

Рис. 5. ИК управление TP-576 — пример II

## **ИК управление системой — пример III**

В приведенном на рис. 6 примере ИК-излучатель подключен к разъему IR типа 3,5-мм мини-гнездо на **TP-574**, и ИК-излучатель закреплен на DVDпроигрывателе 1, подключенном к **TP-573**.

Направляйте пульт ДУ DVD-проигрывателя 1 на ИК-датчик **TP-574**, чтобы управлять DVD-проигрывателем 1, или направляйте на него пульт ДУ DVD-проигрывателя 2, чтобы управлять DVD-проигрывателем 2 (который подключен к **TP-576**).

Кроме того, ИК-излучатель закреплен на DVD-проигрывателе 2, который подключен к **TP-576**. Если ИК-излучатель подключен к разъему IR REMOTE типа 3,5-мм мини-гнездо, ИК управление **TP-576** становится локальным.

Направляйте пульт ДУ Kramer на окошко ИК-приемника **TP-576**, чтобы управлять **TP-576.**

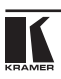

Эксплуатация приемника и ретранслятора по витой паре сигналов HDMI, RS-232 и ИК TP-576

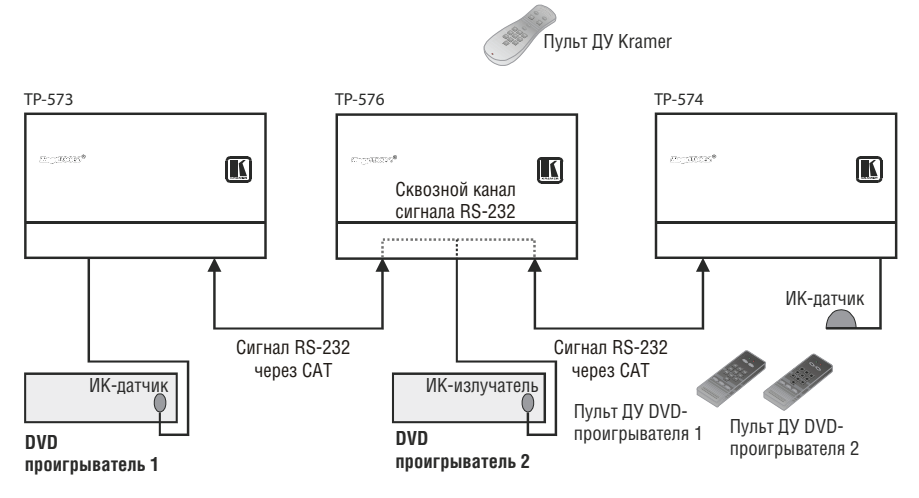

Рис. 6. ИК управление TP-576 — пример III

# **5.4 Разводка разъемов CAT 5 LINE IN / LINE OUT типа RJ-45**

Таблица 2 и рис. 7 определяют разводку STP CAT 5 (можно применять кабель типа CAT 6 или аналогичный) при использовании прямого кабеля с разъемами RJ-45 (следует иметь в виду, что заземляющий экран кабеля должен быть подсоединен / распаян к экрану разъема).

**ВНИМАНИЕ! На обоих концах кабеля используется одна и таже разводка. Выберите одну из схем (например, EIA /TIA 568В) и придерживайтесь только её.**

Таблица 2. Разводка CAT 5

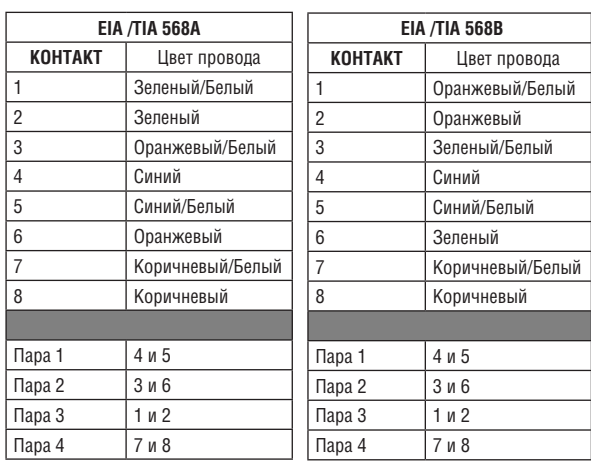

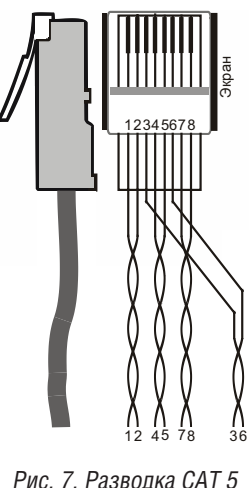

# **5.5 Получение данных EDID**

Обычно данная операция выполняется только один раз—когда устройство настраивается при установке. Будучи однажды получены, данные EDID сохраняются в энергонезависимой памяти, и их дальнейшее получение не является необходимым.

Изначально **TP-576** работает с данными EDID, установленными по умолчанию предприятием-изготовителем (**TP-576** считывает EDID, которые хранятся в энергонезависимой памяти). Это позволяет Вамподать электропитание до подсоединения одного из приемников или источников сигнала.

Можно получить данные EDID:

- С одного выхода (локального выхода и выхода на передатчике); соответствующий выход подсвечивается
- С двух подключенных выходов в режиме автоматического микширования Auto-mix. Принятые данные EDID представляют собой средневзвешенные значения для всех подключенных выходов. Например, если к выходам подключено несколько дисплеев с разными разрешениями, полученные данные EDID поддерживают все разрешения, а также другие параметры, включенные в состав EDID. Светодиодные индикаторы обоих выходов подсвечиваются
- Данные EDID по умолчанию (светодиодные индикаторы обоих выходов мигают)

Чтобы получить данные EDID, действуйте в следующем порядке:

- 1. Подключите электропитание.
- 2. Подсоедините выход (или выходы), с которых Вы желаете получить данные EDID.
- 3. Нажмите и удерживайте в нажатом положении кнопку EDID SETUP, чтобы выбрать нужный тип EDID. Светодиодные индикаторы OUT подсвечиваются в следующем порядке: OUT 1, OUT 2, оба мигают (EDID по умолчанию) и оба светятся (автоматическое микширование).
- 4. Отпустите кнопку, достигнув нужного типа (при установке устройства на прием EDID с выхода, который не подключен, будут получены данные EDID по умолчанию). Данные EDID приняты.

# **5.5.1 Запрет/разрешение поддержки режима Deep Color**

Имеется возможность запрета поддержки режима Deep Color в EDID с целью предотвращения снижения качества сигнала при использовании длинных кабелей на основе витой пары для входа INPUT 2.

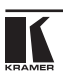

Чтобы запретить режим Deep Color и принять данные EDID:

- 1. Отключите подачу электропитания.
- 2. Подсоедините выход или выходы, с которых Вы желаете получить данные EDID.
- 3. Подключите подачу электропитания, удерживая в нажатом положении кнопку EDID SETUP.
- 4. Выполните шаги 3 и 4 подраздела 5.5.

Чтобы разрешить режим Deep Color и принять данные EDID:

- 1. Отключите подачу электропитания.
- 2. Подсоедините выход или выходы, с которых Вы желаете получить данные EDID.
- 3. Подключите подачу электропитания, удерживая в нажатом положении кнопку INPUT SELECT.
- 4. Выполните шаги 3 и 4 подраздела 5.5.

# **6 Данные EDID по умолчанию**

Monitor [Real-time 0x0031] Model name TP576-r0<br>Manufacturer TRS KRM Manufacturer KRM<br>Plug and Play ID KRM0576 Plug and Play ID<br>Serial number Serial number 505-707455010<br>Manufacture date 505-707455010 Filter driver ------------------------- EDID revision 1.3 Input signal type Digital Color bit depth Undefined<br>Display type RGB color Display type<br>Screen size Screen size 520 x 320 mm (24.0 in) ------------------------- DDC/CI Not supported Color characteristics Default color space Non-sRGB Display gamma<br>Red chromaticity Red chromaticity Rx 0.674 - Ry 0.319<br>Green chromaticity Gx 0.188 - Gy 0.706 Green chromaticity Gx 0.188 - Gy 0.706<br>Blue chromaticity Bx 0.148 - By 0.064 Blue chromaticity Bx 0.148 - By 0.064<br>White point (default) Wx 0.313 - Wy 0.32 Additional descriptors Timing characteristics Horizontal scan range<br>Vertical scan range 30-83kHz Vertical scan range 56-76Hz<br>Video bandwidth 570MHz Video bandwidth<sup>1</sup> CVT standard<br>GTF standard Not supported<br>Not supported Additional descriptors<br>Preferred timing Nes Preferred timing<br>Native/preferred timing Native/preferred timing<br>
Modeline  $\frac{1280x720p}{1280x720}$  at 60Hz (16:10) Standard timings supported 720 x 400p at 70Hz - IBM VGA 640 x 480p at 60Hz - IBM VGA 640 x 480p at 75Hz - VESA 800 x 600p at 60Hz - VESA 800 x 600p at 75Hz - VESA 1024 x 768p at 60Hz - VESA 1024 x 768p at 75Hz - VESA 1280 x 1024p at 75Hz - VESA 1280 x 1024p at 60Hz - VESA STD 1600 x 1200p at 60Hz - VESA STD 1152 x 864p at 75Hz - VESA STD

2009, ISO week 10<br>None Power management Standby, Suspend, Active off/sleep<br>Extension blocs CREA 1 (CEA-EXT) 1 (CEA-EXT) Wx 0.313 - Wy 0.329<br>None Not supported<br>None «1280x720» 74.250 1280 1390 1430 1650 720 725 730 750 +hsync +vsync

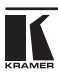

# **7 Технические характеристики**

В таблице 3 приведены технические характеристики **TP-576**

## Таблица 3. Технические характеристики TP-576

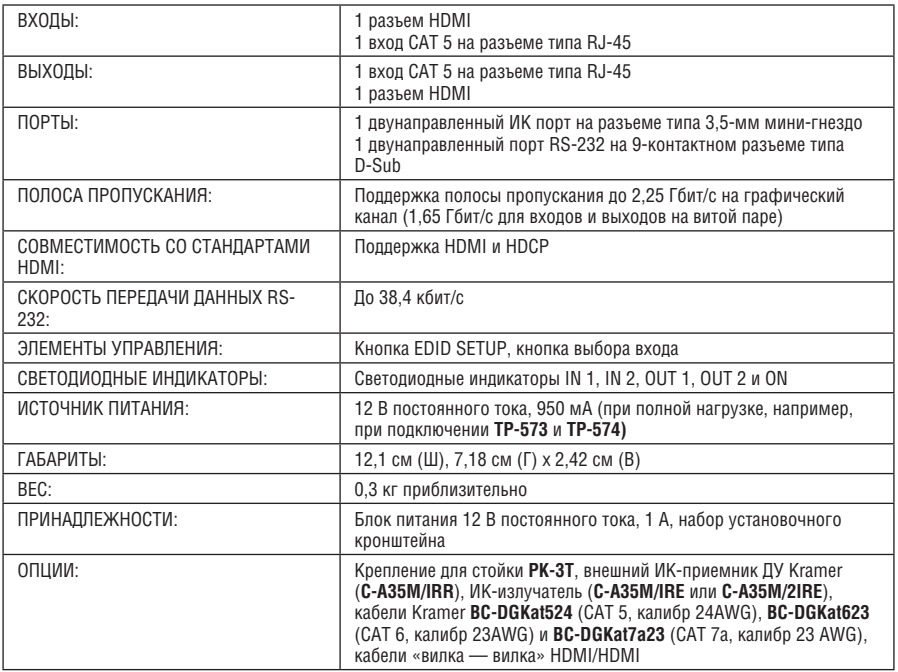

## Технические характеристики могут быть изменены без уведомления

# **8 Параметры связи по умолчанию**

В таблице 4 приведены параметры связи для **TP-576**, установленные по умолчанию.

Таблица 4. Параметры связи, установленные по умолчанию.

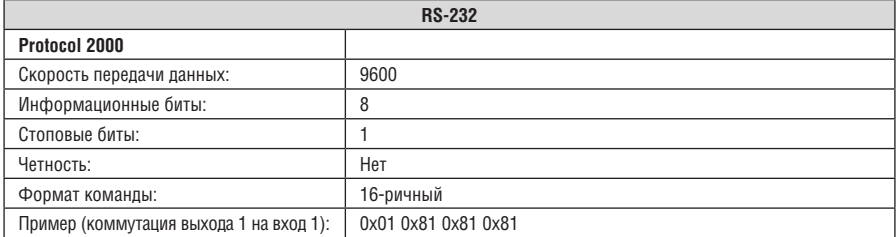

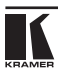

# **9 Протокол связи Kramer Protocol 2000**

Данный протокол связи по интерфейсу RS-232 использует 4 байта информации, содержание которых определено ниже. По умолчанию скорость передачи данных 9600 бит/с, без проверки четности, 8 бит данных и один стоповый бит.

Таблица 5. Определения протокола

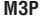

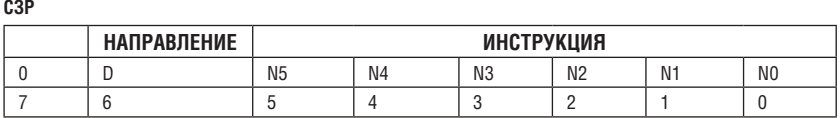

**Первый байт**

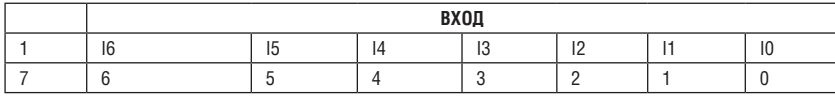

#### **Второй байт**

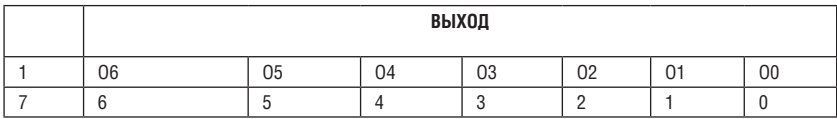

#### **Третий байт**

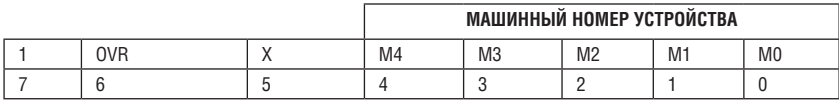

#### **Четвертый байт**

- Первый байт: Бит 7 всегда 0.
- D направление передачи: устанавливается в 0 при передаче из компьютера в коммутаторы, и в 1 — при передаче из коммутатора в компьютер.
- N5-N0 инструкции.
- Функция, которую должен выполнить коммутатор, задается в поле ИНСТРУКЦИЯ длиной 6 бит. Аналогично, если устройство отрабатывает нажатие кнопок передней панели устройства, то в этих битах посылки, отправляемой в компьютер, содержится код выполненной функции. Список инструкций приведен в таблице 16. В битах N5-N0 должен содержаться номер инструкции.
- Второй байт:
- Бит 7 всегда 1.
- I6 … I0 номер входа.
- При коммутации (т.е. выполнении инструкций с кодами 1 и 2) в поле ВХОД (7 бит) задается номер входа, который должен коммутироваться. Аналогично, в посылке, отправляемой коммутатором при коммутации кнопками передней панели, в этом поле содержится номер входа, коммутация которого была выполнена. При выполнении других операций поле содержит значение в соответствии с таблицей 6.

Третий байт:

Бит 7 — всегда 1.

O6 … O0 — номер выхода.

При коммутации (т.е. выполнении инструкций с кодами 1 и 2) в поле ВЫХОД (7 бит) задается номер выхода, на который должна быть выполнена коммутация. При коммутации с передней панели прибора в этом поле содержится номер выхода, на который была выполнена коммутация. При выполнении других операций поле содержит значение в соответствии с таблицей 6.

Четвертый байт:

Бит 7 — всегда 1.

Бит 5 — не используется.

OVR — игнорировать номер устройства.

M4 … M0 —номер устройства.

Используется адресация устройств в системе по их номерам устройств. Индивидуальный номер устройства используется для обращения через один последовательный порт к нескольким приборам, объединенным в сеть. Если установлен бит OVR, то команду выполнят все устройства, но через интерфейс ответит только тот, адрес которого указан в посылке.

Если в системе только один прибор, следует установить его номер устройства равным 1, а в посылке всегда устанавливать MACHINE NUMBER = 1.

### Таблица 6. Коды инструкций для протокола «Protocol 2000»

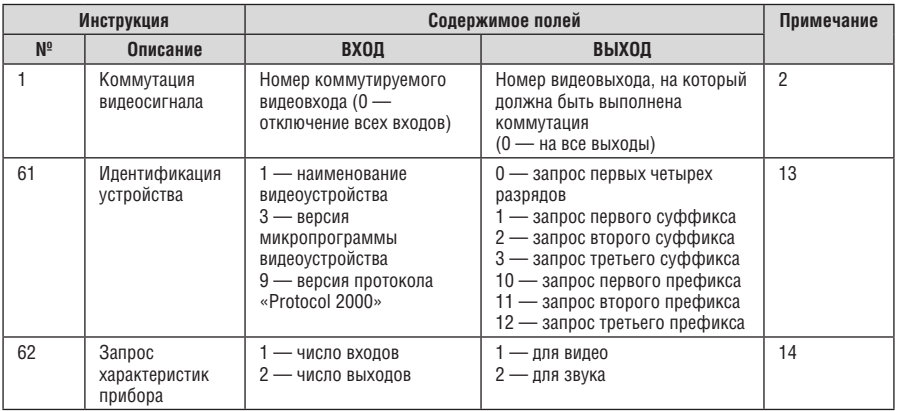

**Примечание**. Все числа в таблице десятичные, если не указано иное.

Примечания к приведенной выше таблице

**Примечание 2.** Инструкция может передаваться как от компьютера в коммутатор (при этом последний выполняет инструкцию), так и в обратном направлении — если коммутатор выполняет команду, поданную нажатием кнопки на передней панели. Например, если компьютер отправил посылку (в шестнадцатеричном коде) 01 85 88 83, то коммутатор с машинным номером 3 выполнит коммутацию входа 5 на выход 8. Если пользователь с передней панели выполнил коммутацию входа 1 на выход 7, то коммутатор отправит в компьютер код 41 81 87 83.

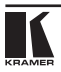

Если компьютер посылает одну из инструкций этой группы коммутатору и она корректна, то коммутатор отвечает отправкой принятой четырехбайтовой посылки, в которой устанавливает в состояние логической единицы бит НАПРАВЛЕНИЕ первого байта.

**Примечание 13.** Это запрос для идентификации коммутаторов в системе. Если в поле ВЫХОД установлен 0, а в поле ВХОД — 1, 2, 5 или 7, то прибор в ответ пришлет номер модели. Отклик прибора представляет собой два десятичных числа в полях ВХОД и ВЫХОД. Например, для прибора 2216 ответ на запрос наименования будет следующим (в шестнадцатеричном виде):

7D 96 90 81 (т.е. 128+22 десятичное во втором байте и 128+16 десятичное в третьем байте).

Если в поле ВХОД установлены коды 3 или 4, то соответствующий прибор пришлет в ответ версию своей микропрограммы. Как и в предыдущем случае, отклик прибора представляет собой десятичные значения в полях ВХОД и ВЫХОД. В поле ВХОД содержится часть номера версии до десятичной точки, в поле ВЫХОД — часть номера, идущая после точки. Например, для версии 3.5 ответ на запрос наименования будет следующим (в шестнадцатеричном виде):

7D 83 85 81 (т.е. 128+3 десятичное во втором байте и 128+5 десятичное в третьем байте).

Если в поле ВЫХОД установлено значение 1, то в ответ прибор пришлет буквенный код, содержащийся в конце его наименования. Например, для VS-7588YC ответ на такой запрос будет следующим (в шестнадцатеричном виде):

7D D9 C3 81 (т.е. 128 десятичное + ASCII-код символа Y; 128 десятичное + ASCII-код символа C).

**Примечание 14.** Число входов и выходов относится к конкретному прибору, машинный номер которого указан в запросе, а не к системе в целом. Например, если шесть матричных коммутаторов объединены в систему, имеющую 48 входов и 32 выхода, то ответом на запрос числа выходов

3E 82 81 82 18-ричные коды 7E 82 90 82 что соответствует 16 выходам.

**26 KRAMER ELECTRONICS, LTD.**

## **Ограниченная гарантия**

Kramer Electronics (далее — Kramer) гарантирует качество изготовления данного изделия и отсутствие дефектов в использованных материалах на оговорённых далее условиях.

### **Срок гарантии**

Гарантия распространяется на детали и качество изготовления в течение трех лет со дня первичной покупки изделия.

### **Кто обеспечивается гарантией**

Гарантией обеспечивается только первичный покупатель изделия.

### **На что гарантия распространяется, а на что — нет**

Исключая перечисленные ниже пункты, гарантия покрывает случаи дефектности материалов или некачественного изготовления данного изделия. Гарантия не распространяется на:

- 1. Любые изделия, не распространяемые Kramer или приобретённые не у авторизованного дилера Kramer. Если Вы не уверены, является ли торгующая организация уполномоченным представителем Kramer, свяжитесь, пожалуйста, с одним из наших агентов, перечисленных в списке на web-сайте www.kramerelectronics.com.
- 2. Любые изделия, серийный номер на которых испорчен, изменён или удалён.
- 3. Повреждения, износ или неработоспособность, являющиеся следствием:
	- i) Аварии, применения не по назначению, неправильного обращения, небрежного обращения, пожара, наводнения, молнии или иных природных явлений.
	- ii) Изменения конструкции или невыполнения требований инструкции, прилагаемой к изделию.
	- iii) Ремонта или попытки ремонта кем-либо, кроме уполномоченных представителей Kramer.
	- iv) Любой транспортировки изделия (претензии следует предъявлять службе доставки).
	- v) Перемещения или установки изделия.
	- vi) Любого иного случая, не относящегося к дефектам изделия.
	- vii) Неправильного использования упаковки, корпуса изделия, применения кабелей и дополнительных принадлежностей совместно с изделием.

### **Что мы оплачиваем и что не оплачиваем**

Мы оплачиваем работы и материалы, затрачиваемые на изделие, покрываемое гарантией. Не оплачиваются:

- 1. Расходы, сопутствующие перемещению или установке изделия.
- 2. Стоимость первоначального технического обслуживания (настройки), включая регулировки, осуществляемые пользователем или программирование. Данная стоимость определяется дилером Kramer, у которого было приобретено оборудование.
- 3. Затраты на перевозку.

### **Как получить гарантийное обслуживание**

- 1. Чтобы получить обслуживание изделия, Вы должны доставить устройство (или отправить его, транспортные расходы оплачены) в любой сервисный центр Kramer.
- 2. При необходимости гарантийного обслуживания следует представить помеченный датой покупки товарный чек (или копию) и приложить его к изделию при отправке. Также, пожалуйста, вышлите любой почтой сведения о Вашем имени, названии организации, адресе и описание проблемы.
- 3. Координаты ближайшего уполномоченного сервисного центра Kramer можно узнать у авторизованного дилера.

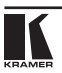

### **Ограничение подразумеваемых гарантий**

Все подразумеваемые гарантийные обязательства, включая гарантии торговой ценности и соответствия для применения в определённой области, ограничиваются продолжительностью действия данной гарантии.

#### **Исключение повреждений**

Обязательства Kramer по отношению к любымдефектнымизделиямограничиваются ремонтом или заменой изделия, по нашему усмотрению. Kramer не несет ответственность за:

- 1. Повреждения иного имущества, вызванные дефектами данного изделия, ущерб, полученный вследствие неудобства изделия в работе, ущерб при невозможности использования изделия, потери времени, коммерческие потери; или
- 2. Любой другой ущерб, случайный, преднамеренный или иного рода. В некоторых странах могут не действовать ограничения на срок действия подразумеваемой гарантии и/или не допускается исключать или ограничивать гарантию при возникновении случайного или преднамеренного ущерба; таким образом, вышеприведенные ограничения и исключения могут на Вас не распространяться.

Данная гарантия предоставляет вам особые законные права, и Вы также можете воспользоваться другими правами, состав которых зависит от места Вашего проживания.

**Примечание**: Все изделия, возвращаемые Kramer для обслуживания, должны получить первоначальное подтверждение, каковое может быть получено у Вашего дилера.

Данное оборудование прошло проверку на соответствие требованиям:

- ЕН-50081: «Электромагнитная совместимость (ЕМС); основной стандарт по излучениям. Часть 1: Жилые, коммерческие условия и лёгкая промышленность».
- ЕН-50082: «Электромагнитная совместимость (ЕМС); основной стандарт по защите. Часть 1: Жилые, коммерческие условия и лёгкая промышленность».
- CFR-47 Правила и инструкции FCC: Часть 15 «Радиочастотные устройства: Подраздел В — Непредумышленное излучение».

### **Осторожно!**

- Обслуживание аппаратурыможет производить только уполномоченный Kramerтехнический персонал. Любой пользователь, вносящий изменения или дополнения в конструкцию устройства без ведома изготовителя, теряет разрешение на использование данного оборудования.
- Пользуйтесь источником питания постоянного тока, входящим в комплект поставки.
- Применяйте, пожалуйста, рекомендованные типысоединительных кабелей для подключения устройства к другому оборудованию.

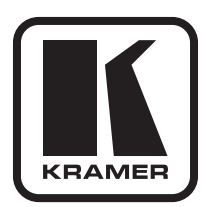

**Перечень организаций, осуществляющих продажу нашей продукции, приведён на нашем web-сайте www.kramerelectronics.com или www.kramer.ru. С данных сайтов можно также отправить письмо в правление компании. Мы рады Вашим вопросам, замечаниям и отзывам.**